# Better PDFs with FrameMaker-to-Acrobat TimeSavers

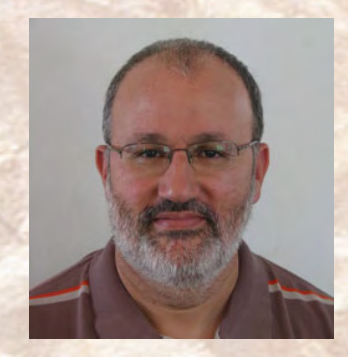

**Shlomo Perets,** microtype.com

**TicresType** 

## <sup>1</sup> **Additional info and examples**

- "36 Ways to Improve Your PDFs with TimeSavers/Assistants" www.microtype.com/ImprovePDF.html
- TimeSavers/Assistants Showcase www.microtype.com/showcase.html
- **TimeSavers info, order form** www.microtype.com/TimeSavers.html

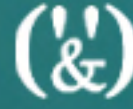

#### <sup>2</sup> **Next TimeSavers/Assts webinar**

Walkthrough: From static PDF to rich interactive PDF using FrameMaker-to-Acrobat TimeSavers/Assistants Monday, March 14, 2011 (10-11am PDT)

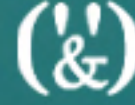

## <sup>3</sup> **Four phases in PDF creation**

- Create (the PDF from a FrameMaker source file)
- Enhance (additions with Acrobat tools) labor-intensive, repetitive process which cannot be re-used in future versions
- Test (does everything work and look OK?)
- **Distribute (web, CD, software)**

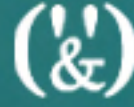

4

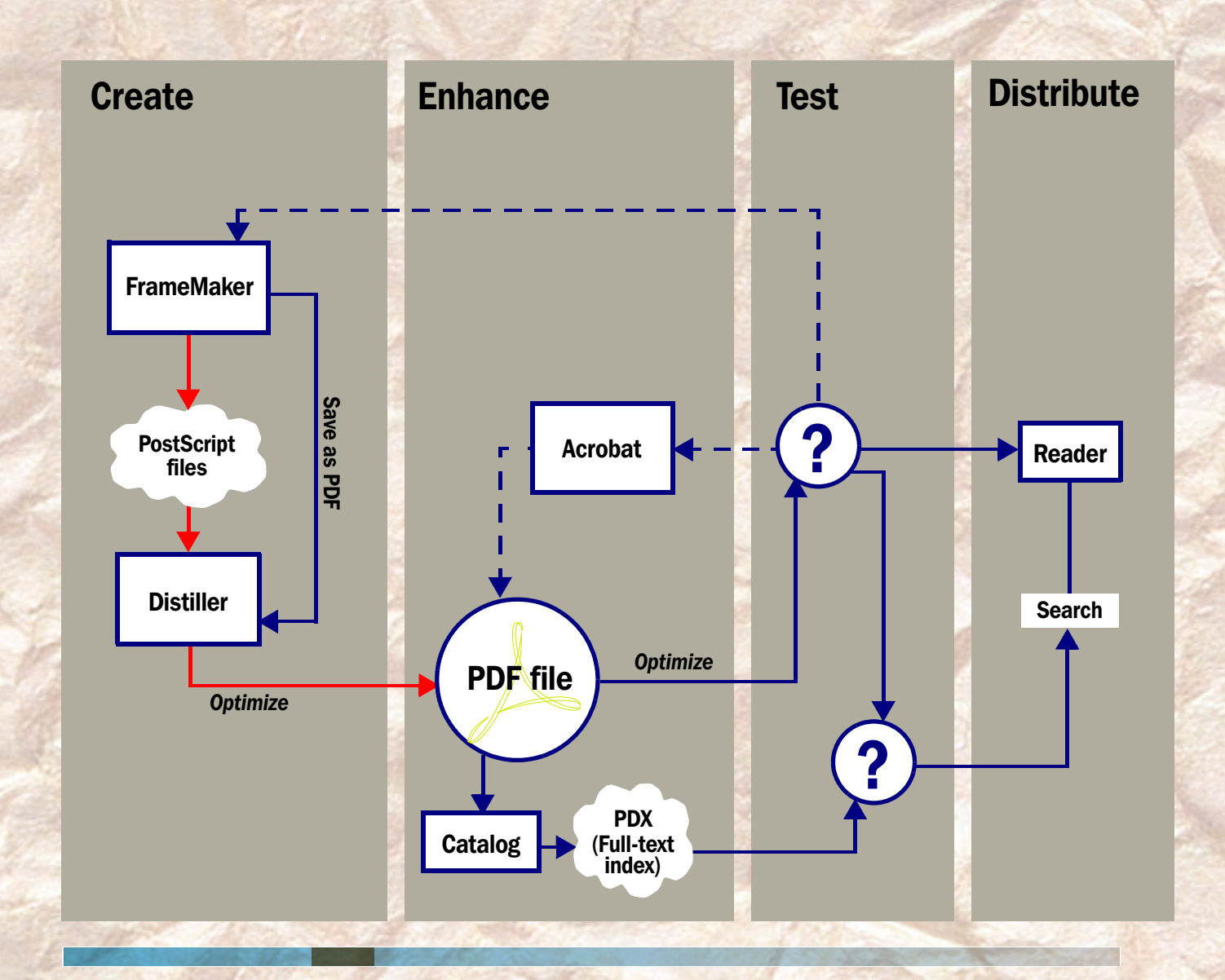

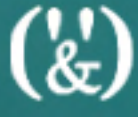

## <sup>5</sup> **PDF = final format!**

#### PDF is essentially a non-revisable format

- Paragraphs converted to lines, single lines might be converted to multiple segments
- No document structure and flow
- **Editing text in Acrobat may result in letter** spacing problems
- Some Acrobat editing operations might have unexpected results

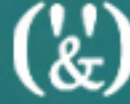

## <sup>6</sup> **Enhancing PDFs in Acrobat**

- Features added in Acrobat "disappear" when you redistill (after changing FrameMaker source files)
- It is not practical to re-create features every time the source file is distilled
- **Quality control considerations**

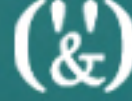

# <span id="page-7-0"></span><sup>7</sup> **"Avoiding" Acrobat?**

- Rely on FrameMaker automaticallygenerated data as much as possible
	- Cross-references converted to Acrobat links
	- Hypertext commands converted to Acrobat links
	- Selected paragraphs converted to bookmarks
	- Text flows converted to articles
	- DocInfo, DocView, Cropping, Destinations

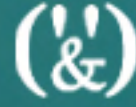

# <sup>8</sup> **["Avoiding" Acrobat?](#page-7-0)**

**CONTINUED**

- Add other features to your source FM files using FM-to-Acrobat TimeSavers and Assistants (TimeSavers add-ons):
	- Form Assistant
	- Navigation Assistant
	- Multimedia Assistant
	- 3D Assistant
	- **Presentation Assistant**

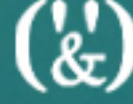

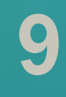

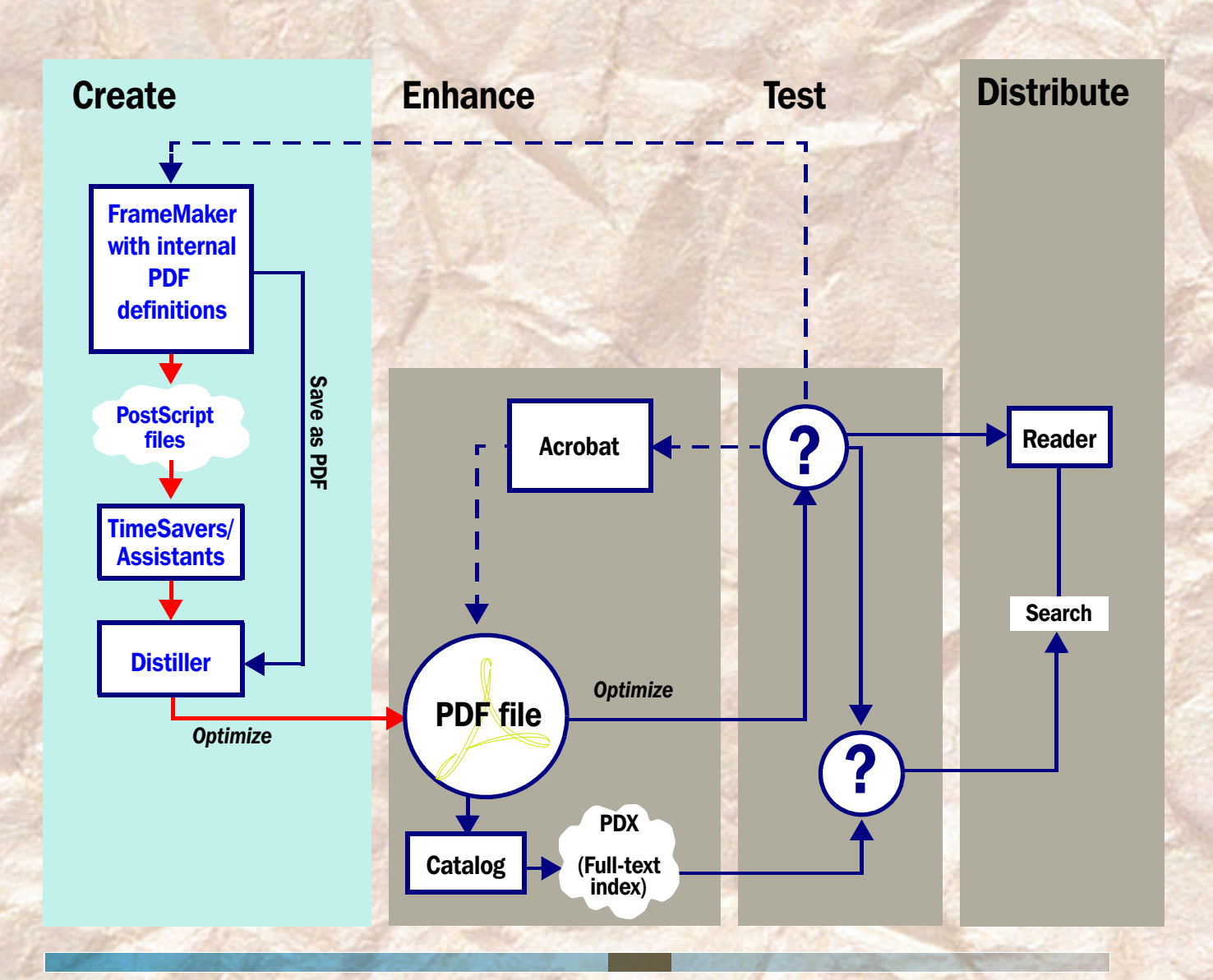

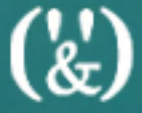

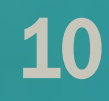

## <span id="page-10-0"></span><sup>10</sup> **Added value**

For electronic documents to effectively replace printed manuals, you must provide added value:

- **Interactivity**
- Useful bookmarks
- Cross-document search
- **Multimedia**

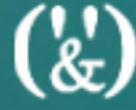

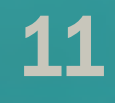

## <sup>11</sup> **[Added value](#page-10-0)**

**CONTINUED**

- Document initial view settings
- Document information fields
- Notes
- Custom named destinations
- Page labels
- **Index (PDX) automounting**

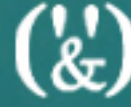

## <span id="page-12-0"></span><sup>12</sup> **TS bookmark controller**

- Collapse the bookmark hierarchy to first or second level
- Remove paragraph numbering
- Merge bookmarks
- Colorize/style bookmark by text/level

## <sup>13</sup> **[TS bookmark controller](#page-12-0)**

**CONTINUED**

- Extract figure/table bookmarks
- Add & sort quick-access bookmarks
- Change/remove bookmark start
- Re-order custom bookmarks

## <sup>14</sup> **TS link controller**

■ Globally control link attributes, such as:

- Highlight style
- Border line width
- Line style and color (underline = visible on screen, non printing)
- Force cross-file links to open in a new window

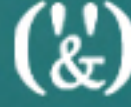

## <sup>15</sup> **TS specific bookmarks/links**

Using pre-defined shortcuts in hypertext markers:

- Point to URLs, e-mail feedback
- Point to other PDFs, media or data files
- Common Acrobat actions (e.g. Search)
- Acrobat JavaScript

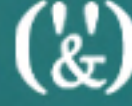

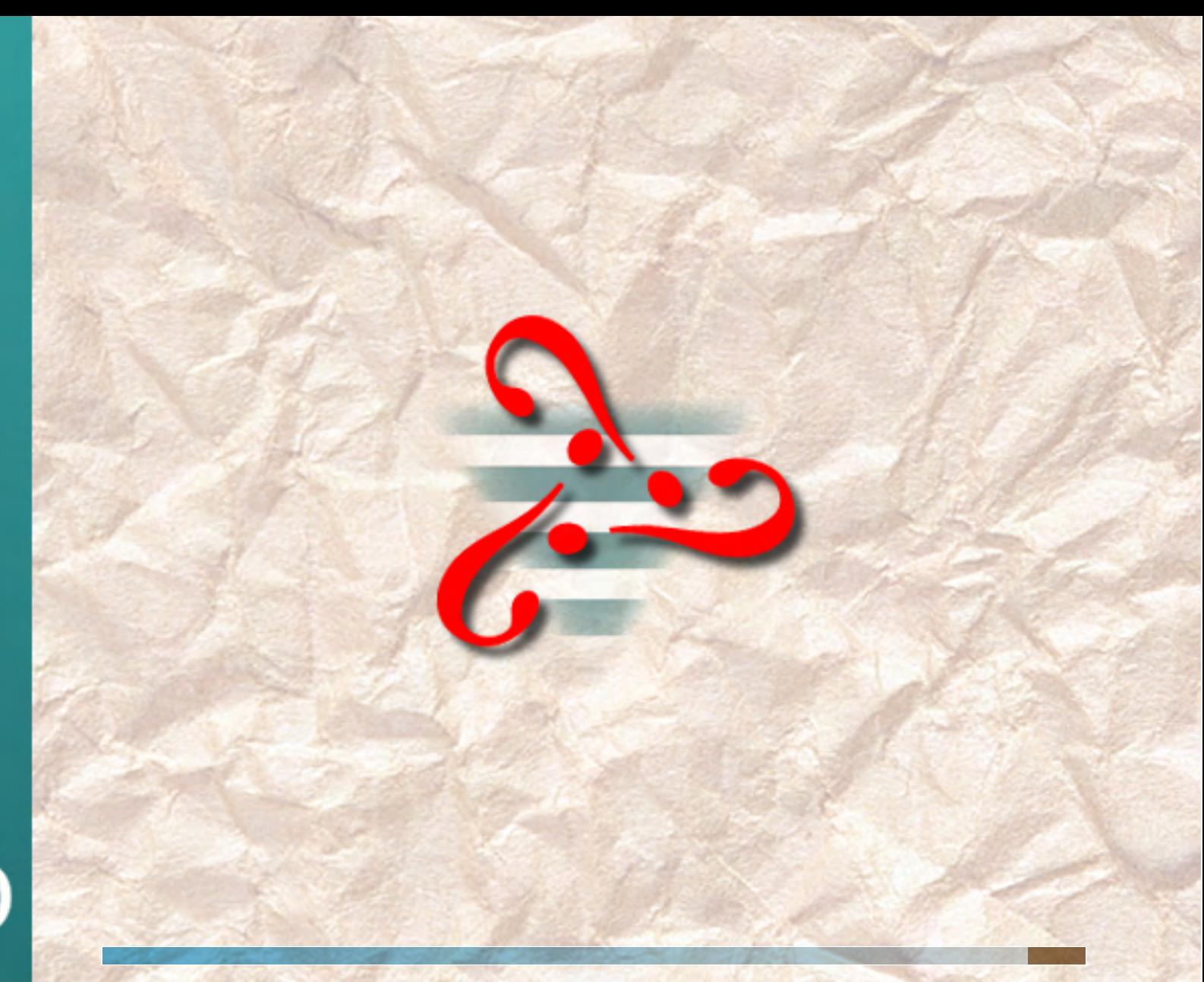

 $\binom{1}{k}$